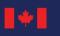

## PAY AND BENEFIT QUICK FACTS FOR NEW MANAGERS

### How do I make sure my employees are paid on time?

- O Review the Timing Matters: Pay Deadlines and Processes.
- O Plan ahead and allow for sufficient processing time for HR and the Pay Centre by respecting the timeframes outlined in the <u>Manager's Guide to Support Positive Pay Outcomes</u> for casual workers, students, terms and acting staffing transactions.
- O Request for pay services such as overtime, timesheets, leave without pay < 5 days and paid leave need to be submitted on time. Requests can be submitted one of 2 ways:
  - . Civilian managers preferring to use the <u>Phoenix</u> self-serve option should:
  - ensure they or their employees have <u>selected them as their section 34 manager</u>
  - enter and review schedules for employees who do not work a regular work schedule and action outstanding requests

#### on a weekly basis

b. Military or civilian managers can equally access departmental Timekeeper services via the <u>Human Resource Services &</u> <u>Support</u> (HRSS) portal and have a Timekeeper take care of the submission, verification and approval on their behalf.

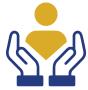

### How do I support an employee with a pay problem?

You can offer an E<u>mergency Salary Advance</u> (ESA), which is an interim payment for employees who are missing their basic pay. When an employee requires an ESA, submit a request through <u>HRSS</u> under the Pay Action Request (PAR) option.

#### Can I approve leave?

Managers require delegated authority to approve leave requests. Managers have the responsibility to ensure that <u>leave</u> is approved in accordance with the employee's Collective Agreement or the appropriate Terms and Conditions of Employment.

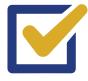

# How do I make changes to my employee's schedule (compressed, shift workers and part-time)?

Employee's work schedules must be correctly entered into the Phoenix pay system. Work schedules vary from person to person. For part-time employees, individual schedules can change from one term to the next. Failure to properly manage and maintain employee schedules could result in inaccurate pay. Have a Timekeeper take care of the submission, verification on your behalf via <u>HRSS</u>.

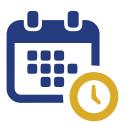

### How do I submit overtime for my employee?

Ensure that employees are submitting according to the <u>pay schedule</u>. As a section 34 manager using Phoenix you must complete the approval no later than 2:00 pm EST on the cut-off date to ensure payment will be processed on time.

If choosing to use the assistance of a departmental Timekeeper, please ensure timesheets are submitted by Thursday of pay week in HRSS.

#### I need HR help! Who can I contact?

Managers can contact **HR Connect RH at 1-833-747-6363** Monday to Friday between 08h00 and 16h00 EST; or fill out an InfoPath form to request guidance.

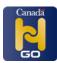

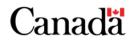